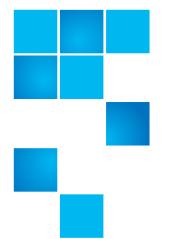

# **Release Notes**

| Product                                              | DXi 2.2.0.1 Software for DXi-Series<br>(DXi6000 Family)                     |
|------------------------------------------------------|-----------------------------------------------------------------------------|
| Supported Browsers<br>(Remote Management<br>Console) | Microsoft Internet Explorer 8.x or higher,<br>Mozilla Firefox 7.x or higher |
| Date                                                 | November 2012                                                               |

## Contents

| Purpose of This Release          |
|----------------------------------|
| Hardware Compatibility List 3    |
| OST Plug-In Support              |
| Replication Compatibility        |
| Resolved Issues                  |
| Known Issues                     |
| Documentation                    |
| Supported Backup Applications 34 |
| Additional Notes                 |
| Contacting Quantum               |

 $\ensuremath{\mathbb{C}}$  2012 Quantum Corporation. All rights reserved.

6-67539-07 Rev B, November 2012

Quantum, the Quantum logo, DLT, DLTtape, the DLTtape logo, SuperLoader, Scalar, StorNext, and DXi are registered trademarks of Quantum Corporation, registered in the U.S. and other countries. All other trademarks are the property of their respective companies. Specifications are subject to change without notice.

## **Purpose of This Release**

DXi 2.2.0.1 Software is a maintenance release for DXi6000 disk backup systems and provides bug fixes (see <u>Resolved Issues</u> on page 8). In addition, DXi 2.2.0.1 Software includes all features introduced in DXi 2.2 Software:

- OST Automatic Image Replication (AIR) If you are using Symantec NetBackup 7.1 or higher, you can configure an LSU for Automatic Image Replication. If enabled, data on an LSU is automatically replicated to a remote LSU that resides on a DXi in a different NetBackup domain.
- **Concurrent Optimized Duplication** With Concurrent Optimized Duplication, as data is written to the storage server, it is simultaneously replicated to the target DXi. When optimized duplication or Automatic Image Replication subsequently occurs, the operation is more efficient because a portion of the required data has already been replicated to the target storage server.
- DXi Accent Improvements DXi Accent supports Windows based media servers running Symantec Backup Exec or NetBackup. In addition, data sent from the media server to the DXi can be encrypted using AES (Advanced Encryption Standard) encryption methods.
- Secure File Shred With Secure Shred, you can securely and permanently erase sensitive data stored on the DXi. To securely erase data, first delete files on NAS shares or storage servers, or erase tape cartridges on VTL partitions, then start secure shred. During secure shred, all residual data associated with the deleted files or cartridges is securely erased from the disk drives and is overwritten with random patterns.
- VLAN Tagging You can enable VLAN tagging and Jumbo Frames for any configured network interface on the DXi.
- Administrative Activity Log Use the Activity Log to view a record of all activities performed by administrative and service users in the past 90 days. You can view the user who performed the activity, the time the activity was performed, and other information. You can also download the activity log to an XML file.
- **Consolidated Job Scheduler** All scheduled functions of the DXi are now managed on the **Scheduler** page, including the scheduling of replication, replication throttling, e-mail reports, healthchecks, and space reclamation.
- **Fibre Channel Port Management** Detailed port layout diagrams make it easy to identify Fibre Channel Ports on the back of the system. Also, you can change the mode of a Fibre Channel port to initiator or target.
- Site Map The User Interface Site Map displays a visual map of all management pages in the DXi remote management console. Use the map to quickly locate and jump to any page.
- Space Reclamation Improvements Scheduled and on demand space reclamation has been tuned for increased performance, while automatic space reclamation during low space conditions provides maximum free space recovery. Also, the blockpool automatically reuses free bytes when ingesting data.
- Bug Fixes For more information, see <u>Resolved Issues</u> on page 8.

## Hardware Compatibility List

The following table provides information about hardware compatibility with DXi 2.2.0.1 Software. This information is current as of the publication date of these release notes.

| Component | Description                                                                                                    |
|-----------|----------------------------------------------------------------------------------------------------|
| DXi6510   | <ul> <li>1 base node</li> <li>1 RAID controller card</li> <li>2 x 1GbE ports</li> <li>8 TB usable capacity</li> </ul>                                                                                                    |
| DXi6520   | <ul> <li>1 base node</li> <li>2 RAID controller cards</li> <li>0 to 3 expansion modules (JBODs)</li> <li>6 x 1GbE ports</li> <li>8 TB to 32 TB usable capacity</li> </ul>                                                                                                    |
| DXi6530   | <ul> <li>1 base node</li> <li>4 RAID controller cards</li> <li>2 to 9 expansion modules (JBODs)</li> <li>6 x 1GbE ports</li> <li>24 TB to 80 TB usable capacity</li> </ul>                                                                                                   |
| DXi6540   | <ul> <li>1 base node</li> <li>4 RAID controller cards</li> <li>2 to 9 expansion modules (JBODs)</li> <li>6 x 1GbE ports</li> <li>2 x 8Gb Fibre Channel ports (for OST path to tape only, not ingest)</li> <li>24 TB to 80 TB usable capacity</li> </ul>                      |
| DXi6550   | <ul> <li>1 base node</li> <li>4 RAID controller cards</li> <li>2 to 9 expansion modules (JBODs)</li> <li>2 x 10GbE ports plus 2 x 1GbE ports</li> <li>2 x 8Gb Fibre Channel ports (for OST path to tape only, not ingest)</li> <li>24 TB to 80 TB usable capacity</li> </ul> |

| Component | Description                                                                                                    |
|-----------|----------------------------------------------------------------------------------------------------|
| DXi6700   | <ul> <li>1 base node</li> <li>4 RAID controller cards</li> <li>2 to 6 expansion modules (JBODs)</li> <li>2 x 1GbE Ethernet ports</li> <li>4 x 8Gb Fibre Channel ports (VTL, PTT)</li> <li>24 TB to 56 TB usable capacity</li> </ul>                                       |
| DXi6701   | <ul> <li>1 base node</li> <li>2 or 4 RAID controller cards</li> <li>0 to 9 expansion modules (JBODs)</li> <li>6 x 1GbE Ethernet ports</li> <li>4 x 8Gb Fibre Channel ports (VTL, PTT)</li> <li>8 TB to 80 TB usable capacity</li> </ul>                                   |
| DXi6702   | <ul> <li>1 base node</li> <li>2 or 4 RAID controller cards</li> <li>0 to 9 expansion modules (JBODs)</li> <li>2 x 1GbE Ethernet ports</li> <li>2 x 10GbE Ethernet ports</li> <li>4 x 8Gb Fibre Channel ports (VTL, PTT)</li> <li>8 TB to 80 TB usable capacity</li> </ul> |

## **OST Plug-In Support**

The following components are required for OST (OpenStorage) operation with the DXi-Series:

- Symantec Veritas NetBackup 6.5.2 or higher, and Backup Exec 2010 or higher (both available from Symantec).
- Quantum OST storage server (included with the Quantum DXi-Series software).
- Quantum OST Plug-in (downloaded separately through the remote management console or from the Quantum Service and Support Web site).

You must use the correct versions of all of these OST components. Refer to <u>Table 1</u>, <u>Table 2</u>, and <u>Table 3</u> for version compatibility information regarding the DXi-Series OST components. The tables include compatibility information for Windows, Linux, and Solaris operating systems. This information is current as of the publication date of these release notes.

For further information concerning the OST plug-in, see the *Quantum DXi-Series NetBackup OST Configuration Guide* or the *Quantum DXi-Series Backup Exec OST Configuration Guide*, located on the documentation CD.

#### Table 1 Backup Exec 2010 (or later) Plug-in Compatibility List

| Platform                 | Plug-in<br>Version | DXi Software Version |
|--------------------------|--------------------|----------------------|
| Windows 2003/2008 32-bit | 2.6.0              | 2.2.0.1              |
| Windows 2003/2008 64-bit | 2.6.0              | 2.2.0.1              |

## Table 2 NetBackup 6.5.2 (or later) Plug-in Compatibility List

| Platform                                   | Plug-in<br>Version | DXi Software Version |
|--------------------------------------------|--------------------|----------------------|
| RedHat Linux x86 32-bit                    | 2.6.0              | 2.2.0.1              |
| RedHat Linux x86 64-bit*                   | 2.6.0              | 2.2.0.1              |
| SUSE Linux x86 32-bit                      | 2.6.0              | 2.2.0.1              |
| Solaris 10 and Solaris 11<br>x86 64-bit    | 2.6.0              | 2.2.0.1              |
| Solaris 10 and Solaris 11<br>SPARC 32-bit  | 2.6.0              | 2.2.0.1              |
| Solaris 10 and Solaris 11<br>SPARC 64-bit* | 2.6.0              | 2.2.0.1              |
| HP-UX 11i v3 IA-64                         | 2.6.0              | 2.2.0.1              |
| Windows 2003/2008 32-bit                   | 2.6.0              | 2.2.0.1              |
| Windows 2003/2008 64-bit                   | 2.6.0              | 2.2.0.1              |

| Platform | Plug-in<br>Version | DXi Software Version |
|----------|--------------------|----------------------|
|          |                    |                      |

\* RedHat Linux x86 64-bit and Solaris SPARC 64-bit are supported, but you must use the 32-bit OST Plug-in on these platforms.

#### Table 3 NetBackup 7.x (or later) Plug-in Compatibility List

| Platform                                  | Plug-in<br>Version | DXi Software Version |
|-------------------------------------------|--------------------|----------------------|
| RedHat Linux x86 64-bit                   | 2.6.0              | 2.2.0.1              |
| SUSE Linux x86 64-bit                     | 2.6.0              | 2.2.0.1              |
| Solaris 10 and Solaris 11<br>x86 64-bit   | 2.6.0              | 2.2.0.1              |
| Solaris 10 and Solaris 11<br>SPARC 64-bit | 2.6.0              | 2.2.0.1              |
| HP-UX 11i v3 IA-64                        | 2.6.0              | 2.2.0.1              |
| IBM AIX 6.1 and 7.1<br>Power 64-bit       | 2.6.0              | 2.2.0.1              |
| Windows 2003/2008 32-bit                  | 2.6.0              | 2.2.0.1              |
| Windows 2003/2008 64-bit                  | 2.6.0              | 2.2.0.1              |

\* NetBackup 7.1.0.3 or later requires Quantum OST Plug-in 2.5.2 or later.

## **Replication Compatibility**

|             |                          | Replication Source   |                          |           |                        |
|-------------|--------------------------|----------------------|--------------------------|-----------|------------------------|
|             |                          | DXi 1.4.4<br>DXi 1.5 | DXi 2.0.0.2<br>DXi 2.0.x | DXi 2.1.x | DXi 2.2<br>DXi 2.2.0.1 |
| <b>jet</b>  | DXi 1.4.4<br>DXi 1.5     | Yes                  | Yes                      | Yes       | Yes                    |
| tion Target | DXi 2.0.0.2<br>DXi 2.0.1 | Yes                  | Yes                      | Yes       | Yes                    |
| Replication | DXi 2.1.x                | Yes                  | Yes                      | Yes       | Yes                    |
| Re          | DXi 2.2<br>DXi 2.2.0.1   | Yes                  | Yes                      | Yes       | Yes                    |

The following table indicates the DXi software levels that can replicate data to one another. Combinations not shown in the table are not supported.

**Note:** The default number of allowed DXi replication sources is 10. If you need to change these default settings, contact Quantum Customer Support.

**Note:** If data is replicated from a DXi running DXi 2.x Software to another DXi running 2.x, that data cannot be failed back to a DXi running system software 1.x. Perform a failback to a DXi running DXi 2.x Software.

## **Resolved Issues**

The following issues are resolved in DXi 2.2.0.1 Software.

| Bug<br>Number | SR Number | Description                                                                                                    |
|---------------|-----------|----------------------------------------------------------------------------------------------------|
| 29719         |           | High memory usage by the blockpool wrapper.                                                                                 |
| 31195         |           | LSU verify/reformat and list image operations are not performed using the fastest available method.                         |
| 31250         |           | Disk usage statistics do not include blockpool logical free space.                                                          |
| 31320         | 1465526   | Space reclamation pauses indefinitely during stage 2.                                                                       |
| 31350         |           | Enhancement request: Cache free disk statistics rather than querying the blockpool each time a call for statistics is made. |

DXi 2.2.0.1 Software includes all issues resolved in DXi 2.2 Software. The following issues are resolved in DXi 2.2 Software.

- Replication Resolved Issues on page 9
- Space Reclamation Resolved Issues on page 10
- Network Resolved Issues on page 10
- GUI Resolved Issues on page 11
- VTL Resolved Issues on page 12
- NAS Resolved Issues on page 13
- OST Resolved Issues on page 13
- Installation and Upgrade Resolved Issues on page 14
- Miscellaneous Resolved Issues on page 14

## Replication Resolved Issues

| Bug<br>Number | SR Number                                                                                                    | Description                                                                                                    |
|---------------|----------------------------------------------------------------------------------------------------|----------------------------------------------------------------------------------------------------|
| 21593         | 1346114<br>1330470<br>1381850<br>1419284<br>1419294<br>1450144                                                        | Synchronization incorrectly affects deduplication and disk usage statistics.                                                                                                    |
| 26036         | 1342954<br>1340566<br>1371764<br>1415054<br>1415388<br>1403260<br>1421470<br>1437966                                  | The event queue becomes filled when there is a very large number of trigger replication events during a low space status, leading to a system restart.                                                 |
| 26708         | 1312708<br>1351542<br>1372418<br>1378898<br>1355584<br>1393346<br>1403260<br>1408434<br>1375872<br>1415924<br>1414574 | Replication performance is reduced comparing 2.0.x to 1.4.x.                                                                                                    |
| 26767         |                                                                                                    | Using the <b>Scheduler</b> page or the CLI, if a replication throttle event is deleted after it has started but before it has ended, then replication throttling mode will continue and will not stop. |
| 27160         | 1366320<br>1391098                                                                                                    | Replication from a 1.x system to a 2.x system fails, but the 2.x target shows success.                                                                                                    |
| 28313         | 1393346                                                                                                    | Enhancement request: Eliminate the need to perform a manual sync after pausing replication.                                                                                                    |
| 28514         | 1400994                                                                                                    | Trigger replication events occur during ingest on the same file rather than after the store has finished.                                                                                              |
| 28515         | 1400994<br>1412234<br>1433080                                                                                         | Manual synchronization is creating and keeping a replication bundle on the target unit.                                                                                                    |
| 28885         |                                                                                                    | A service ticket occurs stating that the DXi cannot connect to the blockpool on the replication target.                                                                                                |

#### Space Reclamation Resolved Issues

| Bug<br>Number  | SR Number                     | Description                                                                                          |
|----------------|-------------------------------|----------------------------------------------------------------------------------------------------|
| 27205<br>29423 |                               | Space reclamation remains at Stage 2 and does not complete even after a long period of time elapses. |
| 30096          | 1409700<br>1447216<br>1410138 | Enhancement request: Optimize memory usage during space reclamation.                                 |

### Network Resolved Issues

| Bug<br>Number | SR Number          | Description                                                                        |
|---------------|--------------------|------------------------------------------------------------------------------------|
| 13726         | 1101242<br>1292776 | Enhancement request: Network configuration should support VLAN tagging options.    |
| 29872         | 1412708<br>1408162 | Enhancement request: Support adding host routes when configuring network settings. |

### **GUI Resolved Issues**

| Bug<br>Number  | SR Number                                                                                                    | Description                                                                                                    |  |
|----------------|----------------------------------------------------------------------------------------------------|----------------------------------------------------------------------------------------------------|--|
| 23583<br>27483 | 1276646<br>1293848<br>1315198<br>1315176<br>1315198<br>1315284<br>1315220<br>1315234<br>1315242<br>1315160<br>1315252<br>1315260<br>1373350<br>1412386 | The GUI becomes unresponsive if there are a large number of historical admin<br>alerts or service tickets.                                                                                                    |  |
| 25543          | 1350900<br>1387132<br>1430992<br>1452592                                                                                                    | The GUI does not show space reclamation progress when space reclamation is running.                                                                                                    |  |
| 25718          | 1330470<br>1396522                                                                                                    | Ingest value shows number that is too high.                                                                                                    |  |
| 26259          | 1427832                                                                                                    | Under heavy load, the Thrift server stops responding, causing the GUI to becoming unresponsive.                                                                                                    |  |
| 27343          |                                                                                                    | On the <b>Configuration &gt; Scheduler</b> page, if you attempt to edit an instance<br>of a recurring event that has already started, the edit dialog box is grayed out<br>as expected. However, if you then try to edit a future instance, the edit dialog<br>box incorrectly remains grayed out. |  |
| 27491          | 1410236                                                                                                    | Enhancement request: Serialize start and end actions of a specific event type.                                                                                                    |  |
| 27534          | 1410236                                                                                                    | When adding or deleting a replication throttle schedule using the CLI, various INFO and ERROR messages may display before the command completes successfully.                                                                                                    |  |
| 27906<br>27954 | 1330470<br>1405630                                                                                                    | Enhancement request: Show additional statistics for <b>Data Size Before</b><br><b>Reduction</b> .                                                                                                    |  |
| 28696          | 1396034                                                                                                    | GUI allows the web admin password to contain an ampersand [ &] but subsequent login fails.                                                                                                    |  |
| 29010          | 1412234                                                                                                    | Enhancement request: GUI should have a Quick Tip for replication pause behavior.                                                                                                    |  |
| 29520          | 1358132                                                                                                    | Enhancement request: GUI <b>Replication Status</b> and <b>Home</b> pages should include a <b>Warning</b> status for partial failure                                                                                                    |  |

| Bug<br>Number | SR Number                                | Description                                                                                                    |
|---------------|------------------------------------------|----------------------------------------------------------------------------------------------------|
| 30127         | 1432074<br>1443224<br>1447896<br>1450144 | GUI is reporting that <b>Data Size Before Reduction</b> is less than the <b>Data Size</b><br><b>After Reduction</b> .                    |
| 31084         |                                          | An <b>Operation failure</b> service ticket is generated stating that a new core file has been created for /scratch/core/axis2_http_serv. |

### VTL Resolved Issues

| Bug<br>Number | SR Number                     | Description                                                                                              |  |
|---------------|-------------------------------|----------------------------------------------------------------------------------------------------|--|
| 26545         | 1390728<br>1392558            | A timeout occurs during data ingest on VTL and NAS.                                                      |  |
| 27921         | 1372114<br>1381506            | Enhancement request: Have multiple filers see virtual tape drives (VTDs) through different FC paths.     |  |
| 28337         | 1385634<br>1430578<br>1434156 | Unclean shutdown during host access configuration leads to a blockpool verify.                           |  |
| 28656         | 1406688<br>1409282<br>1452714 | Unclean shutdown during path to tape configuration leads to a blockpool verify.                          |  |
| 29726         | 1404930<br>1409348<br>1409696 | NetApp filer does not see VTDs after a DXi reboot until the Fibre Channel linl is unplugged and plugged. |  |

### NAS Resolved Issues

| Bug<br>Number | SR Number                                                                                                    | Description                                                                                                    |
|---------------|----------------------------------------------------------------------------------------------------|----------------------------------------------------------------------------------------------------|
| 23966         | 1287022<br>1315680<br>1326376<br>1363666<br>1371668<br>1408236<br>1414058<br>1418330<br>1430090<br>1437614<br>1439836 | Connectivity to NAS shares temporarily lost following multiple error messages<br>in the <b>winbindd</b> logs.                                                                                                    |
| 24896         |                                                                                                    | An NFS share can perform Directory/File Based (trigger based)<br>synchronization to a CIFS share with the same Sync ID. This should not be<br>allowed due to the protocol mismatch.                                       |
| 26044         |                                                                                                    | If a mounted NFS share containing a large number of files is deleted, and<br>then a new share with the exact same name is immediately created and<br>mounted by clients, then files written to the new share may be lost. |
| 30082         | 1434158                                                                                                    | An assertion failure may occur when the system is shut down while NAS shares being deleted.                                                                                                    |

### OST Resolved Issues

| Bug<br>Number | SR Number                     | Description                                                                                                    |
|---------------|-------------------------------|----------------------------------------------------------------------------------------------------|
| 21267         | 1407336                       | A storage server cannot be deleted even when it contains no LSUs and there are no active connections.                                                                                                    |
| 28901         | 1442292                       | OST images with zero length metadata files are not correctly deleted during cleanup.                                                                                                    |
| 29179         | 1432074<br>1433526<br>1447896 | Errors occur during the OST image metadata file close operation.                                                                                                    |
| 29687         |                               | An OST optimized duplication job fails when running concurrent OST optimized duplication jobs and no replication target is specified. This occurs only when performing optimized duplication from 2.x to 2.x systems. |
| 30338         | 1439394                       | Enhancement request: Reduce the number of metadata file opens and closes during OST backups.                                                                                                    |

#### Installation and Upgrade Resolved Issues

| Bug<br>Number  | SR Number                                                      | Description                                                                                                    |  |
|----------------|----------------------------------------------------------------|----------------------------------------------------------------------------------------------------|--|
| 23973          | 1350908<br>1406660<br>1406664<br>1406438<br>1420936<br>1445732 | After a successful DXi software installation, a service ticket is generated noting a problem with the <b>dsm_sa_datamgrd</b> component. |  |
| 28245          | 1387100<br>1394598                                             | After upgrading a source DXi to 2.1.x Software, replication to the configur target DXi no longer works.                                 |  |
| 29988<br>30251 | 1432250                                                        | Unexpected reboot occurs during software upgrade due to a failure of the OST server (upgrade completed successfully after reboot).      |  |
| 30570          | 1445516<br>1447016<br>1449840                                  | After a software upgrade, the system comes up in diagnostic mode due to a mySQL failure.                                                |  |

#### Miscellaneous Resolved Issues

| Bug<br>Number | SR Number                                                                 | Description                                                                                                    |  |
|---------------|---------------------------------------------------------------------------|----------------------------------------------------------------------------------------------------|--|
| 21636         | 1228336                                                                   | Enhancement request: Improve the performance of automatic healthchecks to match the performance of manual healthchecks.                         |  |
| 22649         | 1245052<br>1381662                                                        | Missing data does not cause a service ticket prior to an attempt to retrieve the data.                                                          |  |
| 24033         | 1284190<br>1434250                                                        | Healthcheck cannot recover missing data if the DXi replication IPs are not configured in an OST environment.                                    |  |
| 24367         | 1290220,<br>1396164,<br>1401472,<br>1414740                               | A service ticket is generated indicating a problem with SNMP if the syscli is used to get status for systemboard, networkport and storagearray. |  |
| 24651         | 1303636<br>1323354<br>1367552<br>1384202<br>1383524<br>1401126<br>1454100 | A service ticket is generated due to healthcheck service restarting during a healthcheck.                                                       |  |

| Bug<br>Number | SR Number                                           | Description                                                                                                    |  |
|---------------|-----------------------------------------------------|----------------------------------------------------------------------------------------------------|--|
| 25784         | 1329858                                             | Apache web server automatically restarts.                                                                                                    |  |
| 27222         | 1357642<br>1362160<br>1383004<br>1400152<br>1437614 | Backups fail with error 1326 (Logon failure unknown user name or bad password.                                                               |  |
| 27751         |                                                     | The DXi6700 online help and <i>User's Guides</i> incorrectly state that an underscore ( _ ) must not be used in the name of a VTL partition. |  |
| 28231         | 1394828                                             | Enhancement request: Add information to documentation about additional disk space required on target DXi as compared to the source DXi.      |  |
| 28342         | 1400274                                             | Enhancement request: Add information about VLAN tagging to the <i>DXi</i> User's Guide.                                                      |  |
| 28908         | 1405844                                             | Enhancement request: Generate a service ticket when a store fails due to a blockpool allocation failure.                                     |  |
| 29005         | 1410334                                             | Negative blockpool statistics lead to incorrect compression ratio.                                                                           |  |
| 29204         | 1412434                                             | During DSET log generation, the IPMI card is reset, causing a service ticket.                                                                |  |
| 29190         | 1412914                                             | NetBackup configurations where space characters are used in the policy/client setup are not supported.                                       |  |
| 29504         | 1407410                                             | A blockpool pause timer may fire multiple times for the same event.                                                                          |  |
| 29710         | 1412938                                             | In Backup Exec, permanently busy images get orphaned because the metadata has a stuck busy flag.                                             |  |
| 30118         | 1319126<br>1367478<br>1374686<br>1449136            | Enhancement request: Do not rebuild a drive reported as bad by the controller until the drive has actually been replaced.                    |  |
| 30479         | 1441794                                             | SCSI transfers with unusual byte counts fail.                                                                                                |  |

## **Known Issues**

DXi 2.2.0.1 Software has the following known issues:

- Replication Known Issues on page 16
- Space Reclamation Known Issues on page 18
- Network Known Issues on page 19
- <u>CLI Known Issues</u> on page 20
- GUI Known Issues on page 20
- <u>VTL Known Issues</u> on page 22

- <u>NAS Known Issues</u> on page 23
- OST Known Issues on page 24
- Installation and Upgrade Known Issues on page 28
- Miscellaneous Known Issues on page 30
- <u>Cosmetic Issues</u> on page 32

#### Replication Known Issues

| Bug<br>Number | SR<br>Number | Description                                                                                                    | Workaround                                                                                                    |
|---------------|--------------|----------------------------------------------------------------------------------------------------|----------------------------------------------------------------------------------------------------|
| 7269          |              | Replicating a filename which begins with<br>& in a directory caused all of the files in<br>the entire directory to replicate to the<br>target.                                                                                                    | Do NOT use the <b>&amp;</b> character in a filename.                                                                                                 |
| 7915          |              | Aborting a synchronization job when a<br>namespace and synchronize are queued<br>up aborts only the synchronization and<br>leaves the namespace replication in a<br>queued state.                                                                                 | Manually abort the namespace replication.                                                                                                    |
| 11683         |              | If the same user exists on both source<br>and target systems, the user should be<br>prompted to overwrite permissions on<br>the target system before synchronization<br>or Directory/File Based replication occurs.                                               | Set the same permissions on both source<br>and target for the same user.                                                                             |
| 13617         |              | If the replication target is changed while<br>a namespace replication on a NAS share<br>or VTL is in progress (such as due to a<br>power outage), the replication may<br>become stuck or stay queued up.                                                          | Cancel the queued job and restart the replication or wait until the next scheduled replication to take effect.                                       |
| 13692         |              | No Service alert is logged for failback<br>jobs when the failure is due to a power<br>outage.                                                                                                    | Re-initiate the failback after system resumes operation.                                                                                             |
| 14974         | 1132956      | A Target system will fail a failback<br>operation if the replication target IP<br>(source role) is not configured.                                                                                                    | Use an IP address on the Target system to specify the network address of the Source system.                                                          |
| 18326         |              | If Directory/File Based Replication is<br>enabled for a share and then disabled at<br>a later time, a replication report will not<br>show any of the replication activity that<br>occurred during the time that Directory/<br>File Based Replication was enabled. | Re-enable Directory/File Based<br>Replication for the share, then run the<br>replication report again to see the<br>historical replication activity. |

| Bug<br>Number | SR<br>Number | Description                                                                                                    | Workaround                                                                                                    |
|---------------|--------------|----------------------------------------------------------------------------------------------------|----------------------------------------------------------------------------------------------------|
| 18787         |              | A manual or scheduled replication<br>initiated immediately after changing the<br>replication target may fail.                                                                                                    | Perform the replication again.                                                                                                    |
| 18845         |              | An error occurs if the same DXi is<br>configured to be a source as well as the<br>target for replication.                                                                                                    | Do not include the configured target DXi in the list of source DXis.                                                                             |
| 20351         |              | If data is replicated from a DXi running<br>DXi 2.x Software to another DXi running<br>2.x, that data cannot be failed back to a<br>DXi running system software 1.x.                                                                                                    | Perform a failback to a DXi running DXi<br>2.x Software.                                                                                         |
| 20674         |              | An error is returned when attempting to<br>delete a replication source if the source<br>was added with an invalid (cannot be<br>resolved) host name.                                                                                                    | Pause replication before deleting a source with an invalid host name.                                                                            |
| 21612         |              | When recovering or failing back an NFS<br>share, the value of the <b>Commit</b> attribute<br>( <b>sync</b> or <b>async</b> ) is not preserved.                                                                                                    | Manually reset the <b>Commit</b> attribute for<br>the share after it is recovered on the<br>target, or fail back the share to the<br>source.     |
| 24005         |              | A missing file error occurs during<br>replication or space reclamation. This can<br>occur if files were deleted while<br>replication or space reclamation was in<br>progress.                                                                                                    | Retry the replication or space<br>reclamation. To avoid this issue, do not<br>delete files while performing replication<br>or space reclamation. |
| 24277         |              | If several synchronization jobs are<br>queued, and then while the first job is in<br>progress the other jobs are canceled, the<br>DXi will begin synchronizing the canceled<br>jobs after finishing the first job in the<br>queue.                                                                                                    | Cancel the synchronization jobs again.                                                                                                    |
| 23228         |              | When attempting to recover or<br>synchronize a VTL partition, a capacity<br>mismatch error occurs if the target DXi<br>does not support the library emulation<br>and drive type used by the original<br>partition.                                                                                                    | When creating the source partition, make<br>sure to use a library emulation and drive<br>type supported by the target.                           |
| 24731         |              | If the configured replication target does<br>not support VTL, enabling replication at<br>the time of partition creation results in<br>an error, and the partition is not created.<br>If you then attempt to create the same<br>partition again, with the same name and<br>replication enabled, the DXi will become<br>unresponsive and must be rebooted. | If the configured replication target does<br>not support VTL, do not enable<br>replication at the time of partition<br>creation.                 |

| Bug<br>Number | SR<br>Number | Description                                                                                                    | Workaround                                                                                                    |
|---------------|--------------|----------------------------------------------------------------------------------------------------|----------------------------------------------------------------------------------------------------|
| 26167         |              | When performing a failback from a DXi<br>running 2.1 or 2.1.x software to a DXi<br>running software version 2.0.x or earlier,<br>the failback fails if a valid source IP<br>address has not been specified on the<br>DXi running 2.1 or 2.1.x software. | On the DXi running 2.1 or 2.1.x software,<br>specify a valid <b>Source IP Address</b> on the<br><b>Configuration &gt; Replication &gt; Send</b><br>page.       |
| 29341         |              | It is possible to configure two identical replication schedules for the same share or partition.                                                                                                    | If this is done, one of the scheduled<br>replication jobs will succeed and the<br>other will fail. Ignore the failed job and<br>delete the redundant schedule. |

### Space Reclamation Known Issues

| Bug<br>Number | SR<br>Number       | Description                                                                                                    | Workaround                                                                                                    |
|---------------|--------------------|----------------------------------------------------------------------------------------------------|----------------------------------------------------------------------------------------------------|
| 20826         |                    | After upgrading the system software, the <b>Space Reclaimed</b> statistics are incorrect on the <b>Space Reclamation &gt; General</b> page.                      | The statistics will be correct after space reclamation is run.                                                                                                    |
| 31396         | 1479064<br>1480084 | On the Utilities > Space Reclamation<br>page, the bytes reclaimed message for<br>space reclamation stage 3 (deletions)<br>displays an incorrect number of bytes. | <ul> <li>DXi Advanced Reporting 2.1.2 provides improved statistics for space reclamation.</li> <li>First, install DXi Advanced Reporting 2.1.2 on the DXi. Then view the Capacity Report - Disk Usage Graph in DXi Advanced Reporting to see detailed statistics about reclaimable space.</li> <li>Note: Because the DXi can automatically use reclaimable space to store new deduplicated data, space reclamation statistics may be affected (appear lower) if ingest occurs at the same time as space reclamation.</li> </ul> |

### Network Known Issues

| Bug<br>Number  | SR<br>Number | Description                                                                                                    | Workaround                                                                                                    |
|----------------|--------------|----------------------------------------------------------------------------------------------------|----------------------------------------------------------------------------------------------------|
| 8628           |              | A replication IP address should not be required to configure the network if the user does not use replication.                                                                                                    | Enter a "dummy" IP address. This will be fixed in a future revision.                                                                                                    |
| 20448          |              | If a <b>Domain Suffix Search List</b> has not<br>been specified on the <b>Network</b> page,<br>and the DXi is added to an Active<br>Directory server, the DXi is added to the<br>domain with the suffix <b>localdomain</b> .<br>After this, the DXi cannot be managed<br>using Active Directory. | Specify the correct domain suffix in the<br><b>Domain Suffix Search List</b> before<br>adding the DXi to an Active Directory<br>server. (If adding multiple entries to the<br>list, make sure the correct path is first in<br>the list.) |
| 20572          |              | When using Active Directory, the DXi is<br>not automatically added to the DNS<br>server in the parent domain after the DXi<br>is added to a child domain.                                                                                                    | Cross domain joining is not supported by<br>Samba. Instead, manually add a DNS<br>entry to the DNS server.                                                                                                    |
| 20574          |              | Unable to manage DXi Local Users and<br>Groups from the Active Directory<br>controller after the DXi is added to a<br>child domain.                                                                                                    | Log off of the Active Directory controller,<br>then log back on. Users and groups will<br>be listed correctly.                                                                                                    |
| 21603          |              | If the DXi is assigned an IP address in the 10.17.21.0 to 10.17.21.24 range, a network connection to the DXi cannot be established.                                                                                                    | The IP addresses in this range are reserved. Configure the DXi using a different IP address.                                                                                                    |
| 23808          |              | A CIFS share cannot be mapped when<br>using Windows 2008 R2 SP1 with the<br><b>RequireSecuritySignature</b> registry key<br>set to <b>1</b> .                                                                                                    | Edit the Windows 2008 registry and set<br>the following key to <b>0</b> :<br>HKEY_LOCAL_MACHINE\SYSTEM\Curren<br>tControlSet\Services\LanmanWorks<br>tation\Parameters\RequireSecurit<br>ySignature                                      |
| 30169<br>30805 | 1419732      | Running the Network Analyzer on the<br>Utilities > Analyzer > Performance<br>page fails if NetServer is enabled on both<br>the source (driver) DXi and the target<br>DXi.                                                                                                    | Only enable NetServer on the target DXi,<br>and leave it disabled on the source<br>(driver) DXi. To enable or disable<br>NetServer, use the <b>Utilities &gt; Analyzer &gt;</b><br><b>Settings</b> page.                                 |

#### **CLI Known Issues**

| Bug<br>Number | SR<br>Number | Description                                                                                                    | Workaround                                                                                                    |
|---------------|--------------|----------------------------------------------------------------------------------------------------|----------------------------------------------------------------------------------------------------|
| 13604         |              | Enabling jumbo frames disrupts active network configurations.                                                                                                    | Don't change the setting if I/O is running.                                                                                                    |
| 14032         |              | By default the "syscligetstatus jumbo"<br>command displays only bonded network<br>devices' jumbo frame status. If some<br>network devices are not bonded<br>(segmented) the "syscli –getstatus<br>jumbo" will not display jumbo frame<br>status for those devices when using the<br>command without any option specified.<br>Note: Thegetstatus jumbo<br>command has been deprecated. | To display all the network devices' jumbo<br>frame status, use the "all' option in the<br>command (i.e. syscli –getstatus jumbo<br>all"). To display a single network device<br>jumbo frame status, specify the network<br>device using the "dev" option in the<br>command. For example, "syscli –<br>getstatus <b>jumbo</b> dev eth0" command<br>displays ETH0 device jumbo status. |
| 31190         |              | When attempting to change the<br>administrator or other password using<br>the <b>syscli</b> , the system prompts for the old<br>password. If the correct old password is<br>entered, the system rejects it, and the<br>password cannot be changed.                                                                                                    | Specify the old password as part of the<br>syscli command. Use the following<br>syntax:<br>sysclichange passwordname<br>admin monitor cliadmin cliviewer<br>oldpassword <old_password><br/>newpassword <new_password></new_password></old_password>                                                                                                    |

### **GUI Known Issues**

| Bug<br>Number           | SR<br>Number | Description                                                                                                    | Workaround                                                                                            |
|-------------------------|--------------|----------------------------------------------------------------------------------------------------|----------------------------------------------------------------------------------------------------|
| 7874                    |              | Alert > Service Tickets > View<br>Recommended Actions - Quantum<br>Support link hyperlink missing.                                                                                                    | Manually copy and paste the hyperlink<br>into your browser to access the Quantum<br>Support web page. |
| 7935                    |              | When selecting all share administrators<br>including default domain administrator<br>for deleting, the GUI should display an<br>error indicating that it can not delete the<br>default domain administrator. | The default domain administrator can<br>NOT be deleted.                                               |
| 11790<br>11792<br>11954 |              | Usernames beginning with "#" or "\$"<br>characters, or OST LSU names beginning<br>with the "_" character are not displayed<br>correctly.                                                                     | Do not use these characters to begin<br>usernames or OST LSU names                                    |

| Bug<br>Number | SR<br>Number | Description                                                                                                    | Workaround                                                                                                    |
|---------------|--------------|----------------------------------------------------------------------------------------------------|----------------------------------------------------------------------------------------------------|
| 15310         |              | When the system is running a backup<br>and a partition is created with > than<br>5000 cartridges, the GUI displays:                                                                                                    | This is normal operation. Wait until the<br>GUI becomes responsive. Do NOT reboot<br>the system.                                                                                                    |
|               |              | PLEASE WAIT                                                                                                    |                                                                                                    |
|               |              | The system is either busy with a previous request or in the process of restarting the web-based interface.                                                                                                    |                                                                                                    |
| 20673         |              | On the <b>Email Home &gt; On Demand</b><br>page, after viewing and saving a<br>configuration data report, the <b>OK</b> button<br>is disabled.                                                                                                   | Refresh the Web browser to return<br>enable the <b>OK</b> button.                                                                                                    |
| 21019         |              | Immediately after a fresh software install,<br>the disk capacity statistics displayed in<br>the remote management console are<br>incorrect.                                                                                                    | Wait a few minutes for the disk capacity statistics to be updated.                                                                                                    |
| 22417         |              | When adding an SNMP community, the<br>following error displays: The IP<br>Address/Network Mask pair does<br>not imply a valid network<br>address. This error occurs even though<br>the pair is in fact valid.                                    | Leave the <b>Network Mask</b> field blank<br>when creating the community.                                                                                                    |
| 23165         |              | When deleting host access groups on the <b>Host Mapping</b> page, the job status indicator does not complete.                                                                                                    | The host access groups were successfully<br>deleted. To clear the job status indicator,<br>navigate to another page in the remote<br>management console, then navigate<br>back.                                               |
| 24567         |              | In the OST Wizard, on Step 3: Add LSUs,<br>if you sort the list of LSUs by name, and<br>then select one or more LSUs, the Delete<br>button remains disabled.                                                                                     | Click <b>Previous</b> to return to the previous<br>step, then click <b>Next</b> to return to Step 3.<br>Select the LSUs to delete, and click<br><b>Delete</b> .                                                               |
| 24644         |              | On the Utilities > Diagnostics ><br>System Diag File page, after clicking<br>Generate New to create a new system<br>diagnostics file, the message No file<br>has been generated appears, and the<br>Download Current button remains<br>disabled. | Check the <b>Admin Alerts</b> page to see if an<br>admin alert was generated. If the<br>/ <b>scratch</b> file system is out of space, the<br>system cannot create a new diagnostics<br>file, and an admin alert is generated. |
| 26174         |              | On the Configuration > VTL > Media ><br>Actions, when Show All Media is<br>selected in the Action drop-down box,<br>an Unresponsive Script error dialog box<br>may display if there is a very large<br>number of media.                          | Keep clicking <b>Continue</b> on the error<br>dialog box until the media displays. To<br>avoid this error, view media for a<br>particular partition, or apply a barcode<br>filter.                                            |

| Bug<br>Number | SR<br>Number | Description                                                                                                    | Workaround                                                                                                    |
|---------------|--------------|----------------------------------------------------------------------------------------------------|----------------------------------------------------------------------------------------------------|
| 26245         |              | On the <b>Configuration &gt; Scheduler</b><br>page, the horizontal scroll bar does not<br>allow you to scroll to the right to see the<br>entire view.                                                             | Navigate to a different page in the remote management console, and then navigate back to the <b>Scheduler</b> page.                                                                                                    |
| 26021         |              | Web browser save password features<br>(and similar third party browser add-ons)<br>are not able to store and recall the DXi<br>password when logging on.                                                          | To maintain proper security, enter the password manually each time you log on to the DXi.                                                                                                    |
| 27206         |              | When generating a storage array<br>diagnostics file, the operation does not<br>appear to complete even after a long<br>period of time elapses.                                                                    | Press F5 to refresh the page. Or navigate<br>to another page, and then navigate back<br>to the Utilities > Diagnostics > Storage<br>Array Diag File page.                                                                |
| 29832         |              | When a scheduled space reclamation<br>event is deleted on the <b>Scheduler</b> page,<br>the <b>Administrative Activity Log</b> records<br>the deletion but does not record the type<br>of event that was deleted. | When looking at the <b>Administrative</b><br><b>Activity Log</b> , if you have questions about<br>the type of event that was deleted, note<br>the user and time of deletion, and then<br>consult the appropriate person. |
| 29153         |              | After editing an event on the <b>Scheduler</b><br>page, a new event cannot be added by<br>clicking and dragging.                                                                                                  | Refresh the browser window, and then click and drag to add a new event.                                                                                                    |
| 30735         |              | On the <b>Scheduler</b> page, if a monthly or<br>weekly event is edited and changed to a<br>daily event, any subsequent attempts to<br>edit a single instance of the event will<br>fail.                          | Delete the recurring event and then<br>create a new daily recurring event. You<br>can then edit single instances of the new<br>recurring event as needed.                                                                |

### VTL Known Issues

| Bug<br>Number | SR<br>Number | Description                                                                                                    | Workaround                                                                                                    |
|---------------|--------------|----------------------------------------------------------------------------------------------------|----------------------------------------------------------------------------------------------------|
| 21688         |              | The following error occurs when editing<br>a partition to reduce the number of<br>storage slots:<br>Error: setting number of slots:<br>150. Error:-1 | To remove slots, the slots at the end of<br>the range of slots must be empty. Export<br>cartridges from the highest numbered<br>slots, and then edit the partition again. |

| Bug<br>Number | SR<br>Number | Description                                                                                                    | Workaround                                                                                        |
|---------------|--------------|----------------------------------------------------------------------------------------------------|---------------------------------------------------------------------------------------------------|
| 22019         |              | Media can be recycled (erased) on the<br>Media Actions page even if it is write<br>protected (WP).                                                                                                    | The WP status is respected by the host<br>but not the DXi. Do not recycle media<br>that has data. |
| 30808         |              | When using the VTL Configuration<br>Wizard, if you add a host group in step 5<br>but do not specify a host in the Host<br>drop-down box, an error will occur when<br>trying to confirm the settings in step 6. | Make sure to specify a valid host when adding a host access group.                                |

### NAS Known Issues

| Bug<br>Number | SR<br>Number       | Description                                                                                                    | Workaround                                                                                                    |
|---------------|--------------------|----------------------------------------------------------------------------------------------------|----------------------------------------------------------------------------------------------------|
| 19332         |                    | NFS recovery jobs performed with a supported backup application fail to complete.                                                                                                    | Make sure the backup client system has a minimum of 8 GB of RAM.                                                                                                    |
| 19935         |                    | Attempting to delete a share while<br>performing I/O on the share (for<br>example, copying files to the share)<br>results in an error. After this error occurs,<br>the share cannot be deleted, and<br>replication cannot be performed to the<br>share. | Wait for I/O on a share to complete prior<br>to deleting a share.                                                                                                    |
| 19936         |                    | A file/directory path with more than 244<br>characters cannot be accessed on a<br>mapped NAS share.                                                                                                    | Limit file/directory paths on a mapped NAS share to 244 characters or less.                                                                                                    |
| 21407         |                    | Empty files and directories can still be<br>created on NFS shares when the DXi is in<br>a low space condition.                                                                                                    | Do not attempt to write files and<br>directories to NFS shares on the DXi<br>when it is in a low space condition. Run<br>space reclamation to free up disk space<br>before writing additional files. |
| 23218         |                    | When mounting NFS shares on Solaris clients using the noac option, performance is degraded.                                                                                                    | Do not use the noac option when<br>mounting shares, or use a non-Solaris<br>client.                                                                                                    |
| 29705         |                    | Backup failures occur due to timeouts<br>under heavy, concurrent VTL and NAS<br>ingest.                                                                                                    | Use the following CLI command to<br>configure NFS shares for asynchronous<br>mode:<br>sysclinfscommit async {share<br><sharename>}</sharename>                                                       |
| 27908         | 1387940<br>1408612 | Files copied to exported NFS and CIFS shares do not retain their original creation time.                                                                                                    | To determine the creation time, examine<br>the original file rather than the copy on<br>the share.                                                                                                   |

#### **OST Known Issues**

| Bug<br>Number | SR<br>Number                  | Description                                                                                                    | Workaround                                                                                                    |
|---------------|-------------------------------|----------------------------------------------------------------------------------------------------|----------------------------------------------------------------------------------------------------|
| 10041         | 1423609<br>1066048<br>1236048 | Subsequent Optimized Duplication jobs<br>may fail or become stuck when running<br>jobs are canceled or stopped.                                                                                                    | Restart the NetBackup services.                                                                                                    |
| 13795         | 1913763                       | Unable to delete undiscovered OST<br>devices from Backup Exec 2010.                                                                                                    | Reestablish connection from the Backup<br>Exec OST device and the DXi system. The<br>connection can be reestablished by re-<br>starting Backup Exec services or<br>rebooting the DXi system. Once the<br>connection is established, the device will<br>be discovered, and the you will be able to<br>delete it.<br>Alternately, upgrade to Backup Exec |
|               |                               |                                                                                                    | 2010 R2, which contains a fix for this bug.                                                                                                    |
| 15286         |                               | New OpenStorage Devices added to<br>Backup Exec 2010 initially show as<br>"Undiscovered".                                                                                                    | Press Refresh in the Backup Exec View pull-down menu until the device show as discovered.                                                                                                    |
| 15322         |                               | Optimized Duplication Succeeds, but the<br>following error is shown:<br>V-79-8192-4881 - The count of Files and<br>Directories processed is not available for<br>this operation. The File and Directory<br>count might be displayed as zero. | This is expected behavior. You are able to restore using the duplicated image with no issues.                                                                                                    |
| 20587         |                               | On a NetBackup media server, temporary<br>files created during backups are not<br>removed.                                                                                                    | This issue is resolved. To remove any<br>temporary files that were created by<br>previous versions, delete all files in the /<br><b>tmp/dm/shadow</b> directory on the<br>NetBackup media server.                                                                                                    |
| 23109         |                               | (DXi6700 only) There is a small chance of<br>observing a discrepancy in the aggregate<br>statistics for DXi Accent and the statistics<br>for individual media servers.                                                                       | Navigate to another page in the remote management console, then navigate back.                                                                                                    |

| Bug<br>Number  | SR<br>Number | Description                                                                                                    | Workaround                                                                                                    |
|----------------|--------------|----------------------------------------------------------------------------------------------------|----------------------------------------------------------------------------------------------------|
| 23253          |              | <pre>If a storage server is configured to use<br/>multiple LSUs, and if LSU spanning is<br/>configured, when one LSU gets full and<br/>NetBackup is handling a disk full<br/>condition, the following errors are<br/>logged in OST Plug-in log:<br/>ERROR - 20110526 14:53:50<br/>11818 /pgnimage.cpp:2500 Write<br/>to image failed. dm_error: -<br/>812, STS Error: 2060031<br/>ERROR - 20110526 14:53:50<br/>11818 /pgnimage.cpp:2584 EXIT<br/>pgn_write_image: (out of<br/>space:2060031) ih=0x13c1ed00,<br/>bytesWritten=0<br/>OR<br/>ERROR - 20110414 23:27:36<br/>20648 /pgnbfst.cpp:1153 Received<br/>error(2060031) from server,<br/>OST_RESERVE_LSUSPACE for<br/>262144 bytes failed</pre> | If the NetBackup spanning worked as<br>expected, and if the job completed<br>successfully, these errors may be ignored.                                                                                                    |
| 24628<br>26580 |              | When DXi Accent is enabled, a maximum<br>number of jobs (backups, restores, and/<br>or optimized duplications) can be run<br>against the DXi. The maximum is 10 total<br>jobs for DXi4500 and DXi6510 and 20<br>total jobs for all other DXi models.<br>When the limit is reached, the following<br>error is logged to the OST Plug-in log:<br>VServer "hybrid-dedupe-no-<br>encrypt" limit reached (limit<br>20).<br>Also, the following error is logged in the<br>NetBackup progress log:<br>Critical bpdm (pid=12515) image<br>open failed: error 2060020:<br>storage server connection limit<br>exceeded                                                                                         | If the connection limit is reached on the<br>DXi, the OST Plug-in retries for 300<br>seconds by default. If the connection<br>cannot be established within 300<br>seconds, the connection times out and<br>an error is returned.<br>The default connection timeout is 300<br>seconds. The timeout value can be<br>increased using the following setting in<br>/usr/Quantum/QuantumPlugin.conf.<br>DATA_CONNECTION_BUSY_TIMEOUT |

| Bug<br>Number | SR<br>Number | Description                                                                                                    | Workaround                                                                                                    |
|---------------|--------------|----------------------------------------------------------------------------------------------------|----------------------------------------------------------------------------------------------------|
| 26627         |              | media server, a normal synthetic full<br>backup occurs instead. During a normal<br>synthetic full backup, all data is read<br>back to the media server, resulting in a<br>longer backup window.                                                                                       | Make sure the storage server and disk<br>pools are correctly configured for<br>optimized synthetic full backups. To do<br>this, run the following commands on the<br>media server:                                                                                                    |
|               |              |                                                                                                    | nbdevconfig -changests -stype<br>Quantum -storage_server<br><ss_name> -setattribute</ss_name>                                                                                                    |
|               |              | Note: This issue usually occurs with<br>existing storage servers and disk<br>pools.                                                                                                    | nbdevconfig -changedp -stype<br>Quantum -dp <dp_name> -<br/>setattribute OptimizedImage</dp_name>                                                                                                    |
|               |              |                                                                                                    | To verify the configuration, run the following commands and make sure they return the flag <b>OptimizedImage</b> :                                                                                                    |
|               |              |                                                                                                    | nbdevquery -liststs -U                                                                                                    |
|               |              |                                                                                                    | nbdevquery -listdp -U<br>For more information, see the following<br>Symantec online support article: <u>http://<br/>www.symantec.com/business/support/</u><br><u>index?page=content&amp;id=TECH77767</u>                                                                                                    |
| 26147         |              | When using OST with a media server<br>configured with RedHat Linux and a<br>Chelsio 10GbE card, restore operations<br>take significantly longer to complete<br>than backup operations.                                                                                                | Use the <b>perftune.sh</b> and <b>ifup-local</b><br>scripts (provided by Chelsio) to correctly<br>set kernel parameters on the media<br>server. To do this, you must copy the<br><b>perftune.sh</b> and <b>ifup-local</b> scripts to<br>/ <b>sbin</b> on the media server. For more<br>information, refer to the Chelsio driver<br>installation instructions (in the <b>ReadMe</b><br>file included with the driver). |
| 29854         |              | In NetBackup 7.5, when you click<br><b>Refresh</b> on the <b>Change Disk Pool</b> dialog<br>box, the following error displays: The<br>snapshot property of one or more<br>volumes in the disk pool has<br>changed. This property cannot be<br>changed after initial<br>configuration. | To resolve this issue, refer to the<br>following Symantec support article:<br><u>http://www.symantec.com/docs/</u><br><u>HOWTO67378</u>                                                                                                    |
| 30134         |              | In NetBackup 7.5, when attempting to<br>change a <b>Replication</b> operation to a<br><b>Duplication</b> operation on the <b>Storage</b><br><b>Lifecycle Policy Editing Window</b> , the<br>storage unit is not updated and remains<br>blank.                                         | Make the change a second time. On the second attempt, the storage unit is correctly updated.                                                                                                    |

| Bug<br>Number | SR<br>Number | Description                                                                                                    | Workaround                                                                                                    |
|---------------|--------------|----------------------------------------------------------------------------------------------------|----------------------------------------------------------------------------------------------------|
| 30180         |              | OST path to tape traffic is not routed<br>directly from the DXi to the physical tape<br>library, and instead is routed through the<br>NetBackup media server, when the<br>operation is initiated by a Storage<br>Lifecycle Policy.                                                                                                    | To resolve this issue, refer to the<br>following Symantec support articles:<br><u>http://www.symantec.com/business/</u><br><u>support/</u><br><u>index?page=content&amp;id=TECH193964</u><br><u>http://www.symantec.com/business/</u><br><u>support/</u><br><u>index?page=content&amp;id=TECH184142</u>                     |
| 30429         |              | If an LSU that is enabled for Automatic<br>Image Replication (AIR) belongs to a disk<br>pool for which spanning is enabled,<br>when an opportunity for spanning<br>occurs, the LSU is not spanned, and<br>NetBackup fails the backup with the<br>following or similar error: Critical<br>bptm (pid=24097) backups created<br>for eventual duplication to<br>remote master servers cannot<br>span multiple volumes. | LSUs that are enabled for Automatic<br>Image Replication cannot be spanned. If<br>an LSU is configured for AIR, make sure<br>spanning is disabled for the disk pool it<br>belongs to.<br><b>Note:</b> When an LSU is configured for<br>AIR, it can take up to five minutes<br>for the change to be visible in<br>NetBackup. |
| 30515         |              | Automatic Image Replication (AIR) jobs<br>run between a UNIX media server and a<br>Windows media server fail.                                                                                                    | NetBackup does not support image<br>replication between different operating<br>systems. Always perform Automatic<br>Image Replication between media servers<br>that use the same operating system.                                                                                                    |

| Bug<br>Number | SR<br>Number | Description                                                                                                    | Workaround                                                                                                    |
|---------------|--------------|----------------------------------------------------------------------------------------------------|----------------------------------------------------------------------------------------------------|
| 31095         |              | NetBackup 7.5 and 7.6 may have<br>problems recognizing or accepting the<br>DXi replication topology configured for<br>Automatic Image Replication (AIR).                                                                                                    | When configuring AIR, use storage server<br>names that are unique among the DXi<br>systems involved in an AIR configuration.                                                                                                    |
|               |              | This occurs because Quantum's<br>implementation of Automatic Image<br>Replication does not correctly publish<br>storage server names to NetBackup such<br>that NetBackup can correctly distinguish<br>between storage server names.                                                                                                    |                                                                                                    |
|               |              | Note: Quantum OST is unique among<br>OST implementations in that it<br>separates the DXi appliance from<br>the OST storage server. In other<br>implementations, the appliance is<br>the storage server. On the DXi, the<br>storage server is a logical<br>construct which allows the DXi to<br>have multiple storage servers.                        |                                                                                                    |
| 31166         |              | <ul> <li>If you are using DXi Accent for backups<br/>and the TLS with AES 256 encryption<br/>option for Accent is enabled, the<br/>following conditions may occur:</li> <li>In NetBackup, backup jobs start but<br/>remain in active state and do not<br/>complete.</li> <li>In Backup Exec, the discovery process<br/>does not complete.</li> </ul> | At this time, Quantum recommends that<br>you do not use the TLS encryption option<br>for DXi Accent. Instead, select a different<br>encryption option on the <b>Configuration</b><br>> OST > Accent page:<br>• None<br>• Default AES 128<br>• Default AES 256 |

### Installation and Upgrade Known Issues

| Bug<br>Number | SR<br>Number | Description                                                                                                    | Workaround                                                           |
|---------------|--------------|----------------------------------------------------------------------------------------------------|----------------------------------------------------------------------|
| 13711         |              | If a power cycle occurs while uploading<br>the software image, the system displays<br>only an "Activation Error Occurred!"<br>message. | Do not power cycle in middle of an upgrade. Begin the upgrade again. |
| 13366         |              | The system goes into diagnostic mode if<br>a SAS cable is pulled during storage<br>expansion upgrade.                                  | Don't pull cables during storage capacity upgrade.                   |

| Bug<br>Number | SR<br>Number | Description                                                                                                    | Workaround                                                                                                    |
|---------------|--------------|----------------------------------------------------------------------------------------------------|----------------------------------------------------------------------------------------------------|
| 15362         |              | During installation, warnings appear that<br>the <b>Inode Expand Min</b> , <b>Inode Expand</b><br><b>Max</b> , and <b>Inode Expand Inc</b><br>configuration variables are deprecated.                                                                                                    | These warnings do not affect installation and can be ignored.                                                                                                    |
| 21270         |              | When upgrading to DXi 2.0 Software,<br>the 1.4.x diagnostic files are deleted.                                                                                                    | Before upgrading to 2.0, save copies of<br>the 1.4.x collect logs to a location that is<br>not on the DXi.                                                                                                    |
| 24366         | 1293264      | (DXi4500 only) When upgrading to 2.x<br>Software, the following service ticket is<br>generated: fs 'vol0':FSS on host<br>127.0.0.1 not currently<br>accessible                                                                                                    | This is expected behavior during a successful upgrade. You may safely close the service ticket.                                                                                                    |
| 24372         |              | After upgrading from 1.4.x to 2.0.x, the<br>following error appears in the<br>upgrade1to2.out log.<br>*** Speedy<br>VMC_MEDIA_TYPE_GENERIC table<br>upload<br>*** Error of appending row 9<br>Loarel: (903) duplicate value<br>for primary or unique key<br>Loarel: system error: 0<br>Loarel: (903) duplicate value<br>for primary or unique key in<br>adding row number 1 | You may safely disregard this error. The<br>upgrade completed successfully.                                                                                                    |
| 26455         | 1329228      | A custom setting for MI thread count in<br>the / <b>etc/init.d/ost</b> file is lost when<br>upgrading and is reset to the default<br>value (20 threads).                                                                                                    | <ul> <li>Prior to upgrading, note the value for MI threads in the /etc/init.d/ost file, and then reset the value following the upgrade.</li> <li>Note: In general, in DXi 2.1.x Software, it is no longer necessary to alter the MI thread setting to optimize performance.</li> </ul> |
| 28397         | 1395064      | If a DXi that is configured with DNS<br>entries is disconnected from the network<br>prior to a software upgrade, the upgrade<br>will not succeed.                                                                                                    | If the DXi must be disconnected from the<br>network during an upgrade, remove any<br>DNS entries on the <b>Configuration</b> ><br><b>System</b> > <b>Network</b> page prior to the<br>upgrade.                                                                                         |

| Bug<br>Number | SR<br>Number | Description                                                                                                    | Workaround                                                                                                    |
|---------------|--------------|----------------------------------------------------------------------------------------------------|----------------------------------------------------------------------------------------------------|
| 29410         |              | During a software upgrade, if the DXi is<br>booted from the software DVD before<br>the firmware (.fw) file is uploaded and<br>activated, the following error occurs<br>upon a subsequent attempt to activate<br>the firmware image: The firmware<br>file is not present. | Despite the error, the upgrade will<br>succeed after the firmware image is<br>activated. In the future, to avoid this<br>issue, do not boot from the software<br>DVD before activating the firmware<br>image. Note that the software DVD is <i>not</i><br>required for 2.x to 2.x upgrades. |
| 30829         |              | After upgrading to 2.1 Software or later, the Integrity healthcheck is disabled.                                                                                                    | The Integrity healthcheck is currently not supported in 2.1 or later software. Run the De-Duplication healthcheck instead.                                                                                                    |

#### Miscellaneous Known Issues

| Bug<br>Number | SR<br>Number | Description                                                                                                    | Workaround                                                                                                    |
|---------------|--------------|----------------------------------------------------------------------------------------------------|----------------------------------------------------------------------------------------------------|
| 12454         |              | If a single file is replicated using the<br>Command Line Interface (CLI), the ACL<br>for that file will be lost.                                         | Use Synchronize option from the GUI.<br>See the <i>DXi-Series User's Guide</i> for<br>further information.                                                                                                    |
| 12523         |              | Occasionally, the NTP server cannot be<br>contacted, resulting in the following<br>admin alert: WARNING: Unable to<br>access NTP server/pool.            | Check the NTP settings on the<br><b>Configuration &gt; System &gt; Date &amp;</b><br><b>Time</b> page and change if necessary.<br>Before a valid NTP Server can be<br>configured by hostname or selected from<br>an NTP Server Pool on the<br><b>Configuration &gt; System &gt; Date &amp;</b><br><b>Time</b> page, a Primary DNS server must be<br>configured on the <b>Configuration &gt;</b><br><b>System &gt; Network</b> page.<br>When updating the NTP settings through<br>the <b>Getting Started Wizard</b> , configure<br>the Primary DNS Server in the <b>Network</b><br>step prior to configuring the NTP server<br>in the <b>Date &amp; Time</b> step. |
| 13621         |              | NTP server error and Admin Alert are produced after changing from NTP 24-hr to 12-hr NTP format.                                                         | Verify time format has changed. If the time format has changed, ignore the alert.                                                                                                    |
| 15848         |              | Backups jobs running to a DXi6550 with<br>the optical option via a Dell 8024f switch<br>may not complete or will complete with<br>very slow performance. | Change the Dell 8024f settings from<br><b>RSTP</b> to <b>Classic STP</b> . Refer to the Dell<br>switch documentation for more<br>information.                                                                                                    |

| Bug<br>Number           | SR<br>Number | Description                                                                                                    | Workaround                                                                                                    |
|-------------------------|--------------|----------------------------------------------------------------------------------------------------|----------------------------------------------------------------------------------------------------|
| 17553                   |              | Long backups on a NetBackup client<br>running on Windows 2003 can fail due<br>to insufficient system resources.                                                                                                    | Edit the registry settings on the client as<br>described in the following Microsoft<br>knowledge base article:<br><u>http://support.microsoft.com/kb/304101/</u><br><u>en-us</u>           |
| 18370<br>19091<br>27478 |              | Errors are received after a DSET log is<br>generated on the <b>Utilities &gt; DSET</b> page.<br>After retrieving a DSET log, the system<br>status can also briefly show the system<br>board as "failed".                                                                                | You may ignore these error messages,<br>and download the DSET log as usual.                                                                                                    |
| 20336                   |              | When FC port 9 is pulled or down, a<br>correct RAS ticket is generated, but<br>Admin Alerts incorrectly reports that the<br>wrong HBA FC port numbers (FC0, FC1,<br>FC2, FC3, FC4, and FC5) are down.                                                                                   | Although the FC port numbering is<br>incorrect, the Admin Alert is a valid alert<br>indicating that a customer-facing FC link<br>is down. This alert will be fixed in a<br>future release. |
| 20707                   |              | If one of the processes in the DataPath<br>cores, this can cause other processes in<br>the DataPath to core as well. Process<br>cores will results in RAS alerts. DataPath<br>consists of the following processes:<br>bpwd, bpwapid, qfsd, ost, ndmp,<br>nas_control, nfslock, smb, nfs | If a core occurs, only the first core<br>requires investigation, as it is the root<br>cause. The subsequent cores are<br>expected and can be disregarded.                                  |
| 23372                   |              | After a reboot, the DXi comes up in<br>diagnostic mode, and attempting to<br>retrieve a collect log does not proceed<br>past the step <b>Collecting -FC scst-</b> .                                                                                                    | Reboot the DXi again using the remote management console or the CLI.                                                                                                    |
| 24495                   |              | The online help content for the Utilities<br>> Diagnostics > Healthchecks ><br>General page does not include Contact<br>Support in the list of possible<br>healthcheck statuses.                                                                                                    | If running a healthcheck results in the<br><b>Contact Support</b> status, contact<br>Quantum Customer Support.                                                                             |
| 26066                   |              | When using Quantum Vision to view<br>status and reporting data for a DXi, data<br>is not collected from the DXi at the<br>frequency specified in Vision.                                                                                                    | Upgrade to Quantum Vision 4.1 or later.                                                                                                    |
| 26248                   |              | When a good drive is removed from a storage array, the resulting service ticket incorrectly states that the drive has failed.                                                                                                    | Drive status is correctly report on the<br>Status > Hardware > Details ><br>Storage Arrays page.                                                                                           |

| Bug<br>Number | SR<br>Number | Description                                                                                                    | Workaround                                                                                                    |
|---------------|--------------|----------------------------------------------------------------------------------------------------|----------------------------------------------------------------------------------------------------|
| 26610         | 1349564      | Spectra Logic T120 and greater libraries<br>cannot be discovered on the<br><b>Configuration &gt; PTT &gt; Physical Device</b><br><b>Discovery</b> page. | Before attempting to discover the<br>Spectra Logic, place the library into STK<br>L700 emulation mode. Data partitions<br>must be individually configured to use<br>the Sun/StorageTek L700 emulation<br>mode. Only data partitions configured to<br>use the STK L700 emulation mode are<br>recognized by the DXi. |
| 28699         |              | When running a Retina Security scan, the<br>following security event is reported:<br>OpenSSH X11 Port Forwarding<br>Session Hijack Vulnerability.       | This is a false positive result and can be<br>safely ignored. The version of <b>OpenSSH</b><br>included with DXi 2.1.x Software already<br>includes the required security fixes.                                                                                                    |
| 29959         |              | DXi Advanced Reporting cannot be<br>accessed on a DXi with critically low or<br>no free space.                                                          | Delete data and run space reclamation to free up space on the DXi.                                                                                                    |

### **Cosmetic Issues**

| Bug<br>Number | SR<br>Number | Description                                                                                                    | Workaround                                                                                                    |
|---------------|--------------|----------------------------------------------------------------------------------------------------|----------------------------------------------------------------------------------------------------|
| 11800         |              | Although all NAS shares are deleted, if<br>there is at least 1 OST share, the target<br>will still have value and display grayed<br>out.                                                                        | This issue can be ignored and does not impact functionality.                                                                                                    |
| 11803         |              | On the Ethernet performance page, the<br>"average" drop-down menu reflects "all"<br>ports and not just the "active" ports.                                                                                      | When viewing the Ethernet performance<br>"average," be aware that the calculation<br>is affected by potentially inactive ports,<br>including one of the service ports. |
| 12092         |              | Service Ticket: Recommended Actions:<br>Contains information on barcode/<br>cartridge when a NAS share fails.                                                                                                   | This issue can be ignored and does not<br>impact functionality. This will be fixed in<br>a future release.                                                             |
| 20505         |              | If you have used the Configuration<br>Wizards to configure the system, after<br>the DXi reboots, the green check marks<br>on the <b>Wizards</b> menu that indicate a<br>wizard was completed no longer display. | This is cosmetic only. All settings made<br>using the Configuration Wizards are<br>retained after a reboot.                                                            |
| 21497         |              | The first time an NFS share is modified<br>after a CIFS share is modified, a message<br>appears incorrectly stating that the CIFS<br>service was started successful.                                            | Click <b>OK</b> to dismiss the message.                                                                                                    |

## Documentation

| Document Number                                     | Document Title                                                                                                    |
|-----------------------------------------------------|----------------------------------------------------------------------------------------------------|
| 6-67084                                             | DXi6500 Site Planning Guide                                                                                                    |
| 6-67200                                             | DXi6700 Site Planning Guide                                                                                                    |
| 6-67120                                             | DXi6500 User Essentials                                                                                                    |
| 6-67193                                             | DXi6700 User Essentials                                                                                                    |
| 6-67083                                             | DXi6500 User's Guide                                                                                                    |
| 6-67199                                             | DXi6700 User's Guide                                                                                                    |
| 6-67085<br>6-67086<br>6-67087<br>6-67088<br>6-67089 | DXi6500 Installation and Configuration Guides<br>• DXi6510<br>• DXi6520<br>• DXi6530<br>• DXi6540<br>• DXi6550                       |
| 6-67201<br>6-67196                                  | <ul> <li><i>DXi6700 Installation and Configuration Guides</i></li> <li><i>DXi6700</i></li> <li><i>DXi6701 and DXi6702</i></li> </ul> |
| 6-67090                                             | <i>DXi6500 and DXi6700 Expansion Module Upgrade</i><br><i>Instructions</i>                                                           |
| 6-67079                                             | <i>DXi-Series NetBackup and Backup Exec OST<br/>Configuration Guide</i>                                                              |
| 6-67081                                             | DXi-Series Command Line Interface (CLI) Guide                                                                                        |
| 6-67082                                             | DXi-Series SNMP Reference Guide                                                                                                    |

The following documents are currently available for the DXi-Series:

## **Supported Backup Applications**

The following backup applications are supported for use with DXi 2.2.0.1 Software:

| Backup Application                                                           | Revision          |  |
|------------------------------------------------------------------------------|-------------------|--|
| Symantec NetBackup                                                           | 6.5 and later     |  |
| Symantec Backup Exec                                                         | 2010 R3 and later |  |
| EMC NetWorker                                                                | 7.4 and later     |  |
| CommVault Simpana                                                            | 7.0 and later     |  |
| CA ARCserve                                                                  | 12.5 and later    |  |
| Oracle Secure Backup                                                         | 10.2 and later    |  |
| IBM Tivoli Storage Manager                                                   | 5.5.4 and later   |  |
| HP Data Protector                                                            | 6.0 and later     |  |
| Quest NetVault                                                               | 8.x and later     |  |
| ASG-Time Navigator                                                           | 4.2 and later     |  |
| Syncsort Backup Express                                                      | 3.1.x and later   |  |
| Note: Contact the backup application wonder for the latest software revision |                   |  |

**Note:** Contact the backup application vendor for the latest software revision information.

## **Additional Notes**

#### Configuring a Constant Replication Bandwidth Throttle

The **Configuration > Scheduler** page can be used to create a recurring series of replication throttle events. However, if you want a replication throttle bandwidth to always be in effect at all times, you need to configure a constant replication throttle bandwidth. To configure a constant replication throttle bandwidth, do not use the **Scheduler** page to schedule the throttle event. Instead, use the following CLI command:

syscli --add throttle --service REP --bw <bandwidth><K|M>

For example, to enforce a constant replication throttle of 32KB/s at all times:

```
syscli --add throttle --service REP --bw 32K
```

**Note:** For more information about using CLI commands, see the *DXi-Series Command Line Interface (CLI) Guide* (6-67081).

| Making Multiple<br>Changes to a Recurring<br>Scheduled Event | This section describes the expected result when making multiple changes to a recurring scheduled event in DXi 2.1 Software and later. This information applies only when a DXi administrator has performed <i>all</i> of the following steps in the order listed: |  |  |
|--------------------------------------------------------------|----------------------------------------------------------------------------------------------------|--|--|
|                                                              | 1 Create a recurring event having two or more instances in the series.                                                                                                    |  |  |
|                                                              | 2 Edit one or more instances within the series, creating exception instances, using one or both of the following methods:                                                                                                    |  |  |
|                                                              | <b>a</b> Deleting (one or more instances within the series).                                                                                                    |  |  |
|                                                              | <b>b</b> Changing the start time (of one or more instances within the series).                                                                                                    |  |  |
|                                                              | <b>3</b> Finally, change the base start time of the entire recurring event series.                                                                                                    |  |  |
|                                                              | The change in step 3 will cause the system to fill in the holes in the series that were left by the instances that were deleted or moved in step 2. This is the expected behavior.                                                                                |  |  |
|                                                              | If the instances that were moved in step 2b are no longer needed after step 3, they should be manually deleted. Similarly, if the new instances filled in by step 3 are not needed, then they should be manually deleted.                                         |  |  |
| System Metadata                                              | The <b>System Metadata</b> statistic appears in two locations in the DXi remote management console:                                                                                                    |  |  |
|                                                              | <ul> <li>On the Home page, under Disk Usage &gt; Show More.</li> </ul>                                                                                                    |  |  |
|                                                              | <ul> <li>On the Status &gt; Disk Usage page, under Used.</li> </ul>                                                                                                    |  |  |
|                                                              | The <b>System Metadata</b> statistic represents all internal usage of disk space on the DXi. This statistic is calculated using the following formula:                                                                                                    |  |  |
|                                                              | System Metadata = [ File System Used Space ] - [ Reclaimable Space ] -<br>[ Blockpool Reduced Data Size ] - [ Non-Deduplicated Data Size ]                                                                                                    |  |  |

The following values are used in this formula:

- File System Used Space All space used by all parts of the system. This includes temporary files (such as those used by replication, space reclamation, and healthchecks), as well as cached files that have not yet been truncated.
- **Reclaimable Space** The disk space that can be used for new deduplicated data. The DXi will automatically compact reclaimable space to create more free space as needed.
- Blockpool Reduced Data Size The amount of deduplicated data in the blockpool that has non-zero reference counts (that is, data that is not a candidate for space reclamation). During space reclamation, this value will decrease as reference counts are decremented.
- Non-Deduplicated Data Size The size of data stored on shares that do not have data deduplication enabled. This value increases or decreases as data is added to or removed from these shares.

Because **System Metadata** is affected by many values and represents the internal operations of the DXi, you might not always be able to easily correlate changes in this statistic to your typical usage patterns.

#### Date & Time The date and time settings are configured using either the Getting Started Configuration Wizard at installation or the Configuration > System > Date & Time page in the remote management console. Although you may specify the date and time manually for your system, we highly recommend that you configure your system to use NTP (Network Time Protocol) to maintain accurate date and time settings. If you have configured at least one DNS (Domain Name Server) IP address during network configuration, then you should select one of the Timeserver Pools. The Timeserver Pool most appropriate for your system will depend upon your geographical location. For example, if you are located in the United States we recommend you select us.pool.ntp.org. If you have not configured your system to utilize at least one DNS IP address, then you cannot use a timeserver pool and must specify an NTP timeserver IP address, directly. The Date & Time page will provide a recommended default timeserver address of 208.66.174.71; however, it is possible that the default timeserver may occasionally fail to respond to an NTP guery. In this case you may receive an error message attempting to apply NTP settings using the default timeserver address. If you experience an issue with the default timeserver, we recommend that you try an alternate timeserver address (such as 192.43.244.18) or select another timeserver address from the NTP support Web site at: http://support.ntp.org The network hostname must not exceed 64 characters.

#### Network Hostname Restrictions

network nostname must not exceed 64 characters.

| Internet Explorer<br>Security Level       | The remote management console has been designed to function with Internet Explorer's default security level. If you happen to experience problems logging into the remote management console, then you can view/set your browser's security level by clicking on Internet Explorer's <b>Tools</b> menu, selecting the <b>Internet Options</b> menu item, and clicking on the <b>Security</b> tab in the new window that opens.                                                                                   |
|-------------------------------------------|----------------------------------------------------------------------------------------------------|
| Changing the Number<br>of Allowed Sources | The default number of allowed DXi replication sources is 10. If you need to change these default settings, contact Quantum Customer Support.                                                                                                    |
| Space Reclamation                         | The <b>Space Reclaimed</b> value displayed on the <b>Space Reclamation</b> > <b>General</b> tab displays the amount of physical disk space that will be reclaimed as a result of deleting deduplicated data. However, the actual amount of physical disk space may be less than the value indicated because of fixed overhead of the deduplication module. Since the disk space usage in the system is also dynamic, other activities in the system may impact the accuracy of the <b>Space Reclaimed</b> value. |
| Quantum Vision                            | You must update to the latest version of Quantum Vision (4.0.4 or later) to operate with DXi 2.2.0.1 Software.                                                                                                    |
| StorageCare Guardian                      | You must update to the latest version of StorageCare Guardian (2.0.5 or later) to operate with DXi 2.2.0.1 Software.                                                                                                    |
| OST NetBackup Version                     | <ul> <li>You must use NetBackup version 6.5.3 or higher to resolve the following known issue in older versions of NetBackup:</li> <li>Subsequent Optimized Duplication jobs may fail or become stuck when running jobs are canceled or stopped.</li> </ul>                                                                                                    |
| Running Healthchecks                      | Quantum recommends running the <b>Healthcheck</b> utility ( <b>Utilities &gt; Diagnostics &gt; Healthchecks</b> ) daily to ensure data integrity.                                                                                                    |

## **Contacting Quantum**

More information about this product is available on the Service and Support website at <u>www.quantum.com/support</u>. The Service and Support Website contains a collection of information, including answers to frequently asked questions (FAQs).

For further assistance, or if training is desired, contact Quantum:

| United States                       | 1-800-284-5101 (toll free)<br>+1-720-249-5700    |
|-------------------------------------|--------------------------------------------------|
| EMEA                                | +800-7826-8888 (toll free)<br>+49-6131-3241-1164 |
| APAC                                | +800-7826-8887 (toll free)<br>+603-7953-3010     |
| For additional contact information: | www.quantum.com/support                          |
| To open a Service Request:          | www.quantum.com/osr                              |

For the most updated information on Quantum Global Services, please visit: <u>www.quantum.com/support</u>